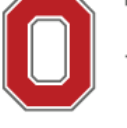

## THE OHIO STATE UNIVERSITY

COLLEGE OF FOOD, AGRICULTURAL, **AND ENVIRONMENTAL SCIENCES** 

## **Buying Tools**

eStores and Required Vendors

CFAES Business Office, Columbus http://cfaesfinance.osu.edu

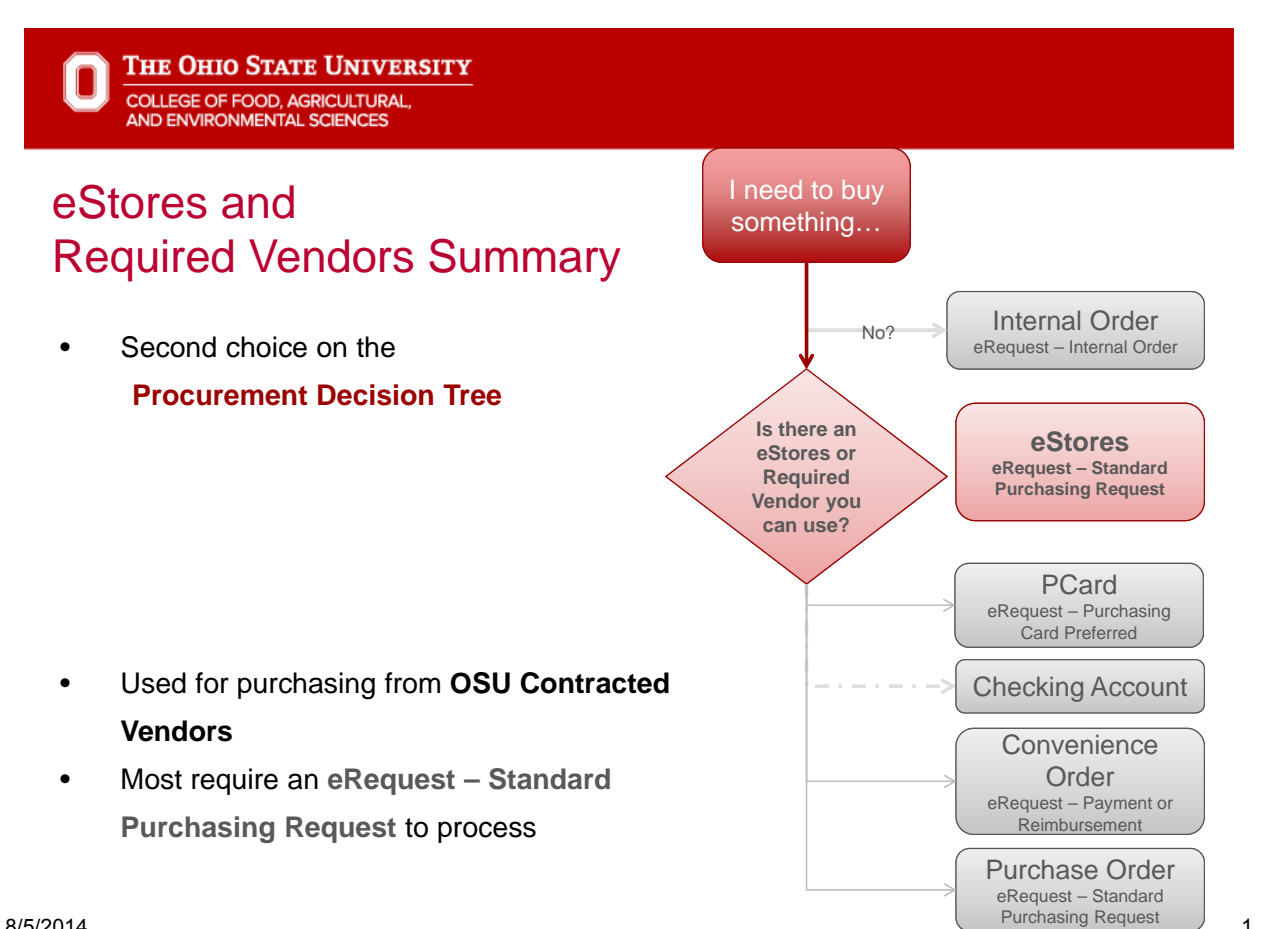

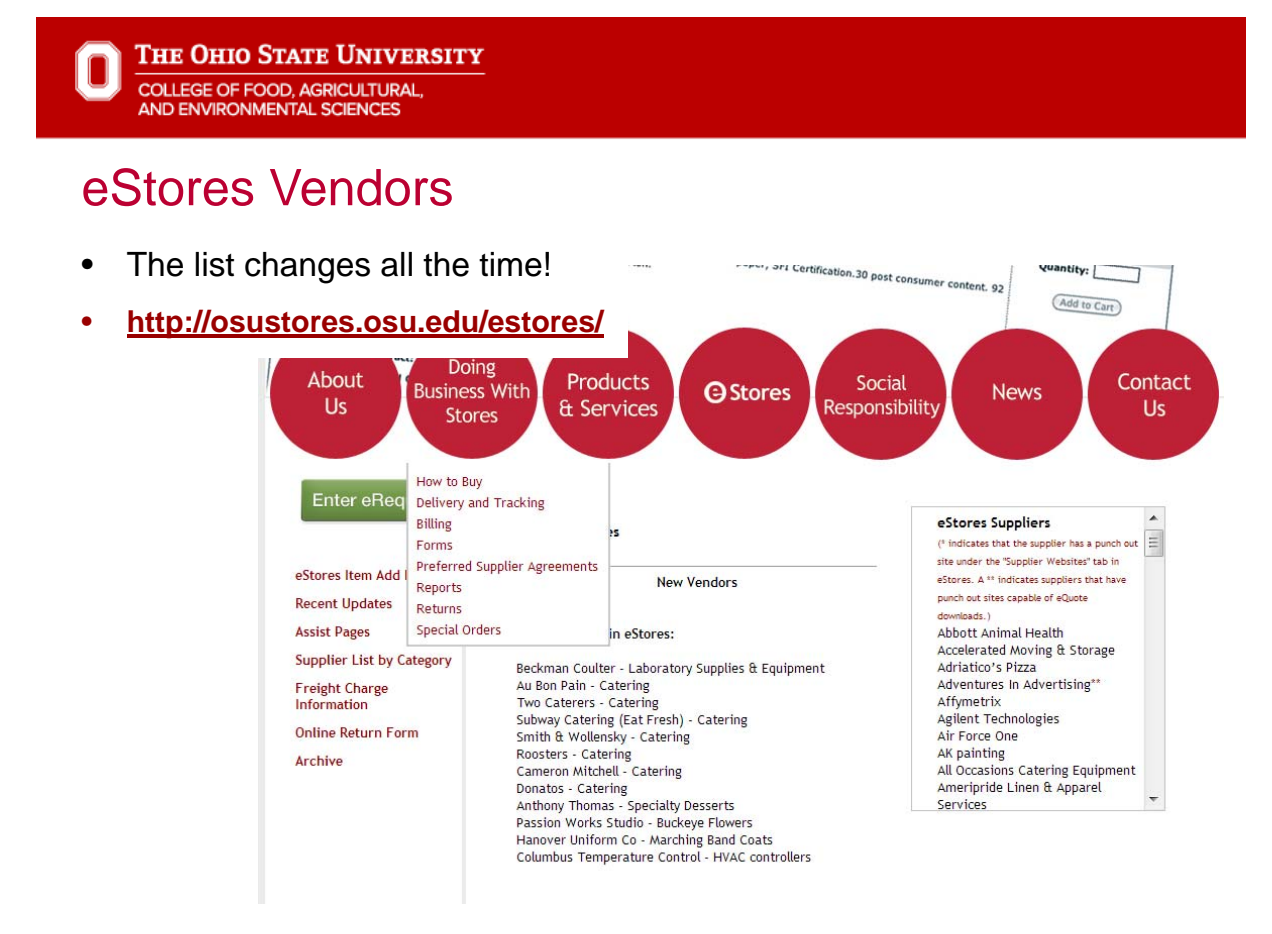

**THE OHIO STATE UNIVERSITY COLLEGE OF FOOD, AGRICULTURAL**<br>AND ENVIRONMENTAL SCIENCES

## **Required Vendors**

#### **OFFICE SUPPLIES**

- **Office Max**
- **Guy Brown now GBEX**
- Toner Office Max Ink and Toner Finder Tab

#### **COMPUTERS**

- **Apple Products from OSU WiredOut**
- Dell
- Most 55xxx and 57xxx going through the computer depot

#### **EXPEDITED SHIPPING**

UPS system for expedited shipping requires new training to use

#### **REFRESHMENTS**

- ٠ Coke Products - on campus requirement
- **Aramark Refreshment Services**
- **DS Waters of America**

#### **COPIERS**

UniPrint, ComDoc/Xerox

#### **PLUMBING**

- **Capital Plumbing**
- Synergy
- **TP Mechanical**
- **PRO Flow Plumbing** .

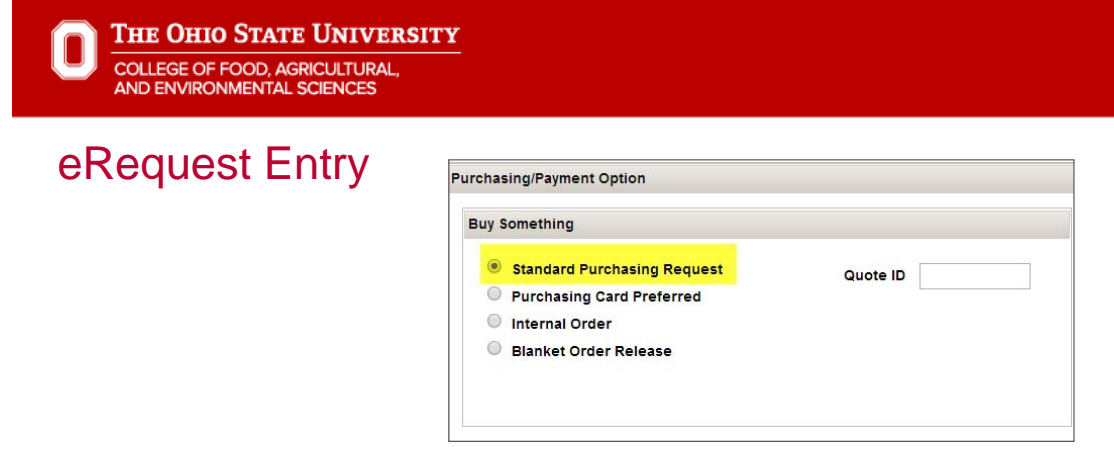

- The Purchasing Option will default to Standard Purchasing Request.
- In the Vendor section choose the eStores link

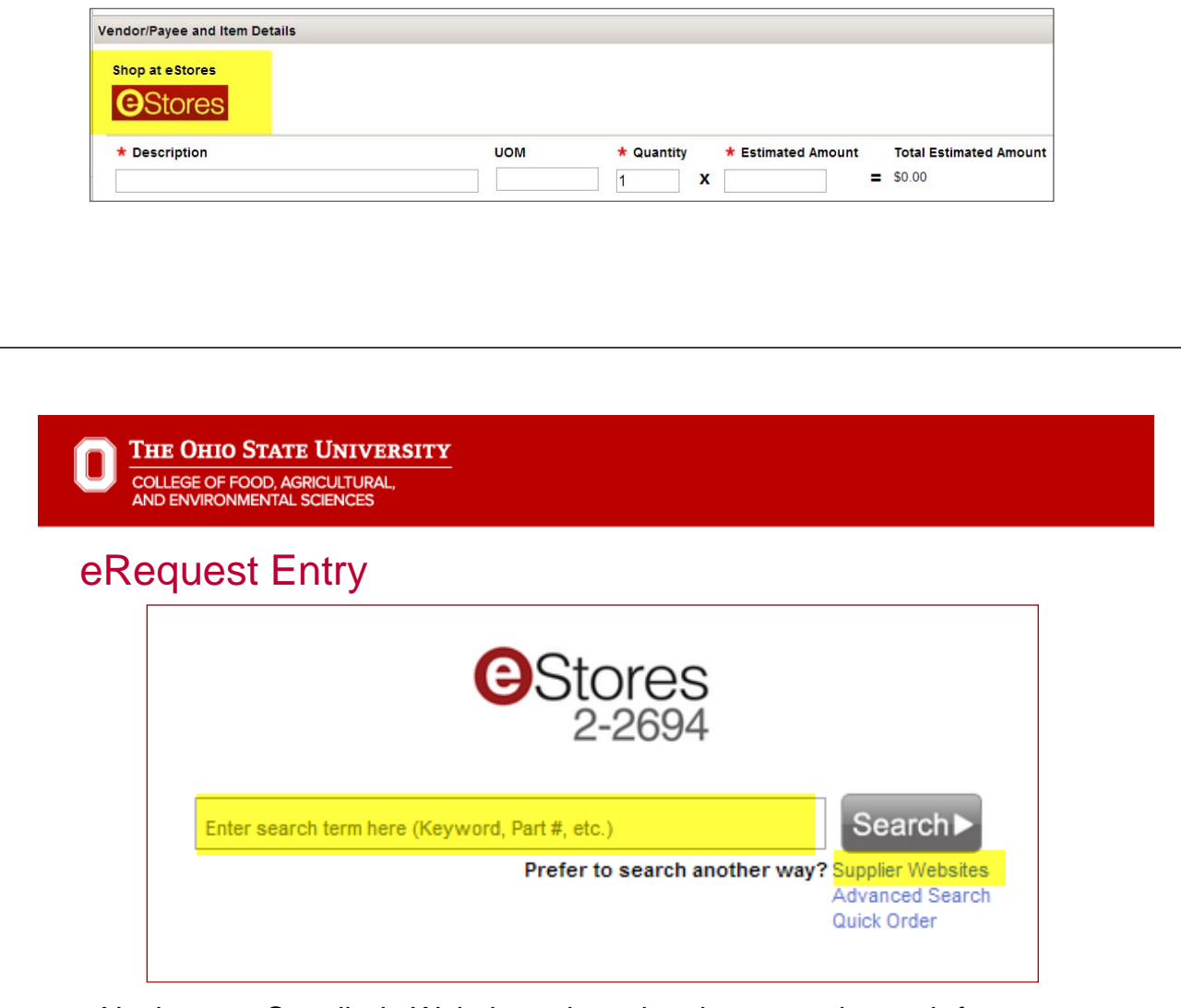

- Navigate to Supplier's Website or by using the general search feature
- Create a shopping cart
- Continue through the prompts to buy the items until it takes you back to the eRequest Page

## eRequest Entry

- Finish the eRequest
	- Description of what is being purchased should default from your shopping cart.
	- Amount should default from your shopping cart.
	- Business Purpose why are you purchasing the item or service?
	- Additional info Section:
		- Attendee list/employee status for food for consumption and gifts
	- Chartfield:
		- Purchases will always reference a 6xxxx account number
	- Submit for approval
- See the eRequest Initiator Job Aid for help http://cfaesfinance.osu.edu/training

Note about **Abbreviations** - this list allows users to put abbreviations on forms while still providing auditors with the information they need. Abbreviations should be avoided unless they are on this list. http://Go.osu.edu/abbreviation

*Want to add an abbreviation to our list?* http://Go.osu.edu/add

> **Note about User Defined values:** If your User Defined doesn't exist (always use the lookup button to check) delete it and enter it in the Special Funding Instructions section. Your Business **Office** Representative will add for you later.

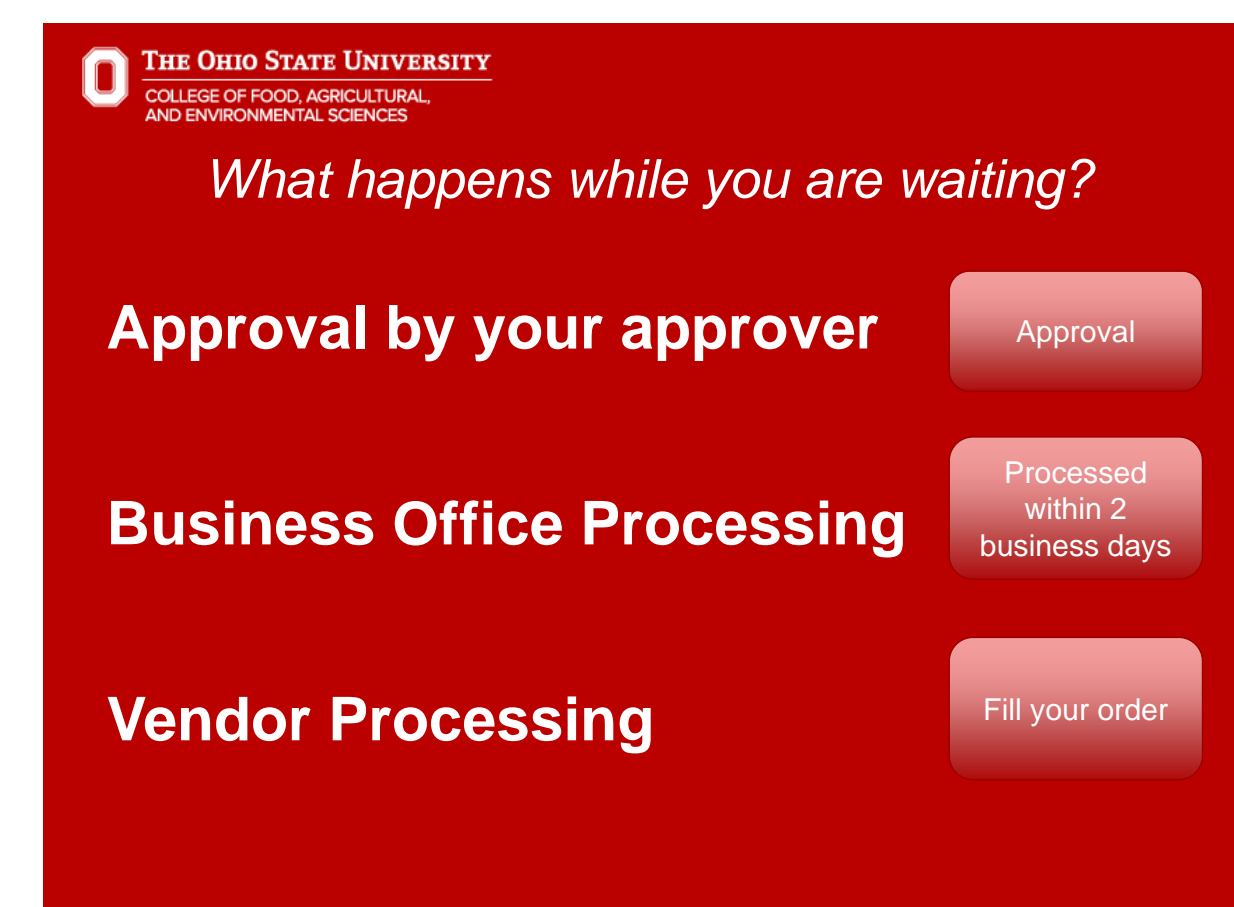

Next Steps for you…

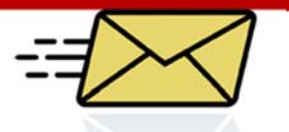

# **RECEIVE YOUR ORDER**

**Save the packing slip or any proof of receipt for eReports Reconciliation.** 

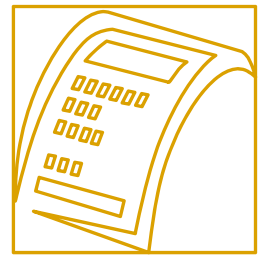